$\hookrightarrow$ 

## TP n°<sup>8</sup> Domaines de Voronoï

Dans ce TP, on considère des points du plan A, B, C etc. et on veut colorier en rouge les points qui sont plus près de A que des autres points, en bleu ceux qui sont plus près de B etc.

Le domaine colorié en rouge s'appelle le **domaine de Voronoï** de A, etc. et la courbe formée par les points non coloriés (c'est-à-dire équidistants d'au moins deux points parmi A, B C etc.) est le **diagramme**  $de Voronoi$  des points A, B, C etc.

## Avec deux points

Démarrer le logiciel ImageJ, puis dans Plugins, cliquer sur New puis sur JavaScript. Dans la console qui s'ouvre, taper le texte suivant :

```
var N=40;
dessin = IJ.createImage("voronoi2p", "RGB", N, N, 1);ip = dessin.getProcessor();
var A=[N/2,N/4];var B=[N/8,4*N/5];
for(var i=0; i< N; i++){
        IJ.showProgress(i, N-1);
        for(var j=0; j<N; j++){
                dA=Math.sqrt(Math.pow(i-A[0],2)+Math.pow(j-A[1],2));
                dB=Math.sqrt(Math.pow(i-B[0],2)+Math.pow(j-B[1],2));
                if(dA < dB){
                         c=256*256*255;else {
                         c = 255;ip.putPixel(i, j, c);
        -}
dessin.show();
```
Cliquer sur *Macros* puis sur *Run macro* pour voir apparaître l'image. Si ça marche (on devrait voir du rouge et du bleu), remplacer N=40 par N=400 et recommencer. Que peut-on dire des points à la fois rouges et bleus ?................................................................. ....................................................................... .......................................................................

## Avec trois points

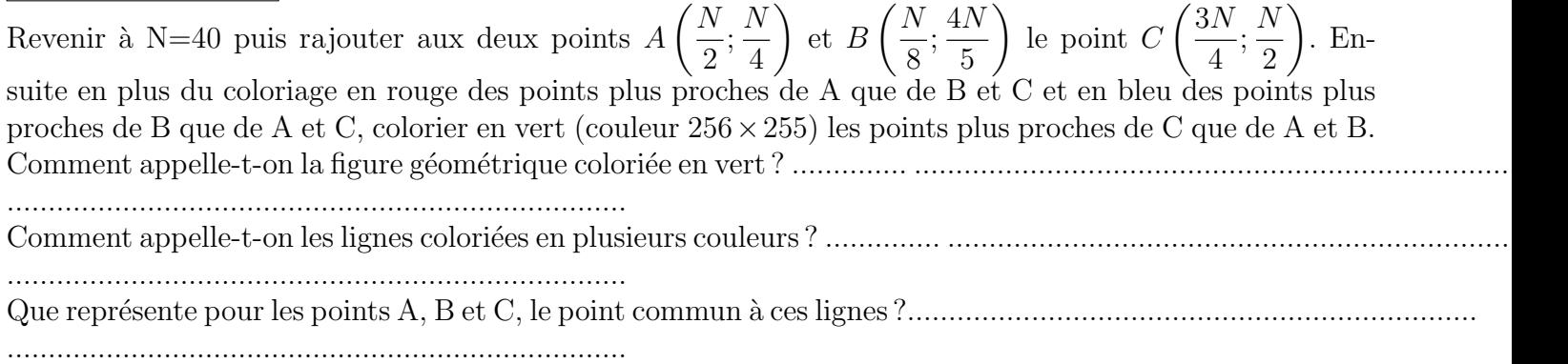

## Questions non notées, seulement pour les plus rapides

1°) Toujours dans *ImageJ*, créer une image vide de 400 pixels par 400 pixels (avec File, New puis Image), puis avec l'outil crayon (ci-dessous), cliquer sur quelques points de la figure.

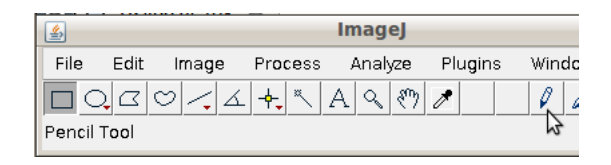

Cliquer sur Process puis binary pour choisir l'outil voronoi. Combien de points faut-il au minimum pour que l'un des domaines de Vorono¨ı soit un polygone ?.......................................

- 2°) Quitter ImageJ et démarrer CaRMetal. Créer deux points A et B puis leur diagramme de Voronoï. Quel(s) outil(s) a-t-il fallu utiliser ?........................................................... ..................................................................... .....................................................................
- 3°) Ajouter un troisième point C à la figure précédente et représenter le diagramme de Voronoï des trois points. On pourra cacher des objets sélectivement en utilisant l'onglet Conditionnel des propriétés. La distance AM s'écrit  $d(A;M)$  dans le langage de CaRMetal. La figure doit évoluer comme ci-dessous lorsqu'on fait bouger  $A$ ,  $B$  et  $C$  :

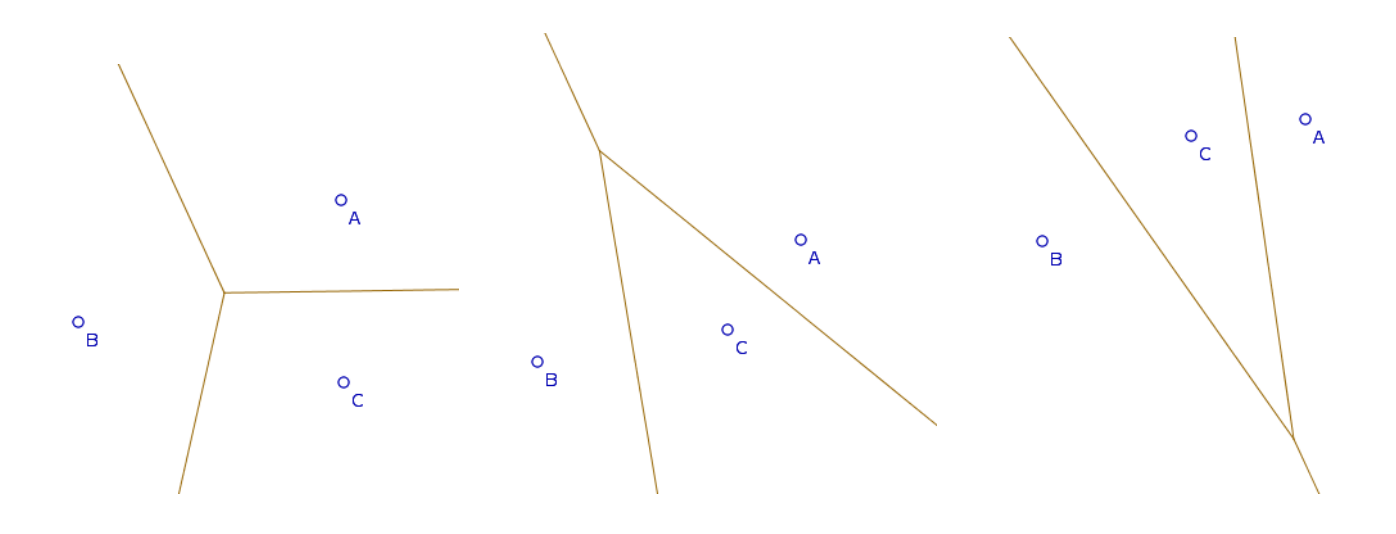